## **GOLD LINE / TEF**

## **CONNECTING THE OUTLINE® TURNTABLE TO THE TEF25**

Listed below is information on how to interface the Outline<sup>®</sup> turntable to the TEF25. Gold Line Engineering developed this information in conjunction with TEF customers.

You will need the latest version of Sound Lab<sup>®</sup>. The upgrade is available on our web site at http://www.gold-line.com/tef/t-core.htm.

The turntable interface program, Serial.exe, is available in a .zip file on the Tef tips page where you accessed this instruction sheet. Download this file and extract the .exe file to your Sound Lab directory. Some versions of Sound Lab<sup>®</sup> may have already installed this file on your system.

Launch Serial.exe and change the settings to RTS and CTS to match the pin connections below. In Sound Lab<sup>®</sup>, select Software Triggering in Polar. Sound Lab<sup>®</sup> will now control the turntable.

Some older turntables used reversed logic to control it so they will spin continuously. You can select RTS\ in Serial.exe as the output to invert the outgoing pulse. This will fix the problem if that occurs.

Connection from the Outline turntable to a RS232 port on your computer is shown below. A USB to RS232 serial port adapter will also work.

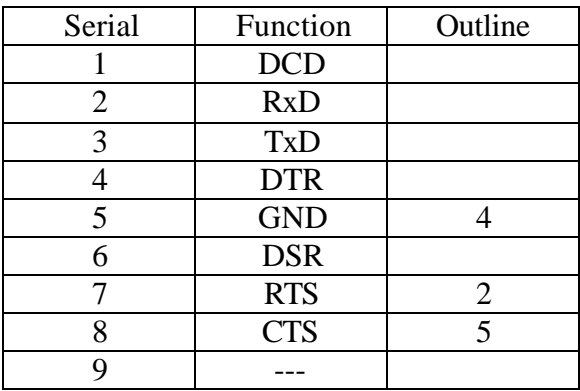